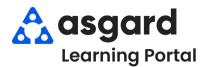

## AsgardMobile Complete a Work Order (ENG) Android

Step 1: Tap My Work Orders.

Sunset West
Kayla Lanier

DISPATCHEN MY WORK ORDERS

LOCATION SEARCH

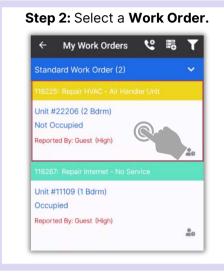

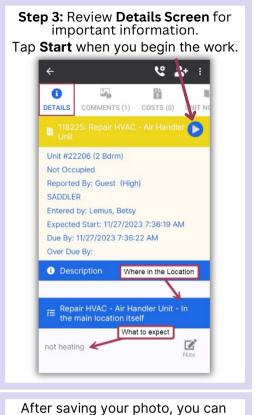

Notes, if needed.

☐ Repair HVAC - Air Handler Unit - In the main location itself

not heating

Tap Save.

Step 4: Add additional

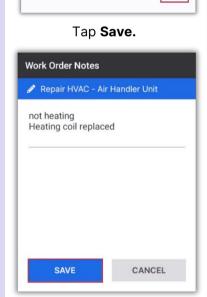

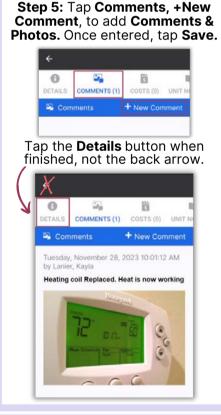

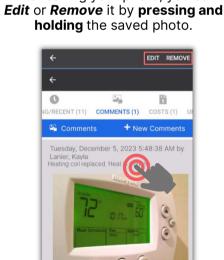

Step 6: Tap Checkmark to complete.

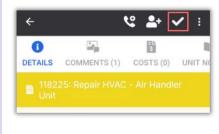

Work time is automatically calculated. Tap the **Checkmark** again.

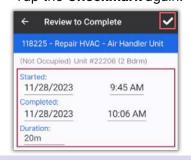

Success! Tap OK.